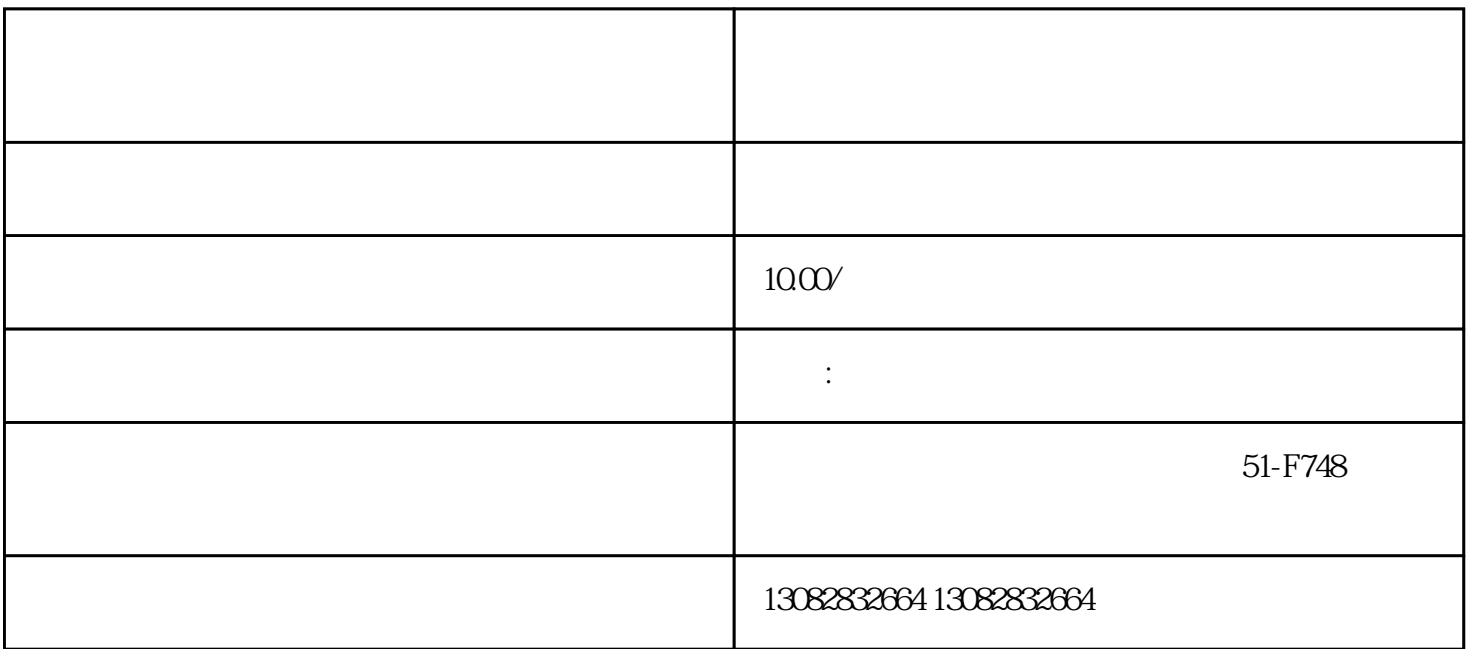

1 and  $\sim$  3

 $2\,$ 

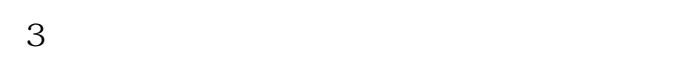

 $31$ 

 $32$ 

 $33$ 

商家通过在【快手小店】商家后台,点击【订单】--【代发管理】,进入页面,选择【我是商家】。

 $\mathcal{L}_\mathcal{L}$  , and  $\mathcal{L}_\mathcal{L}$  , and  $\mathcal{L}_\mathcal{L}$  , and  $\mathcal{L}_\mathcal{L}$  , and  $\mathcal{L}_\mathcal{L}$  , and  $\mathcal{L}_\mathcal{L}$  , and